УДК 004

ż

# **Создание яичного таймера для Android смартфона**

*Ульянов Егор Андреевич*

*Приамурский государственный университет имени Шолом-Алейхема Студент*

#### **Аннотация**

В данной статье описан метод создания яичного таймера для Android смартфона в среде разработке Android Studio на языке программирования JavaScript. Приложение будет создано в среде разработки Android Studio на языке программирования JavaScript. Практическим результатом является рабочее мобильно приложение.

**Ключевые слова:** Android, Android Studio, приложение, яичный таймер.

# **Creating an egg timer for an Android smartphone**

*Ulianov Egor Andreevich Sholom-Aleichem Priamursky State University Student*

# **Abstract**

This article describes a method for creating an egg timer for an Android smartphone in the Android Studio development environment using the JavaScript programming language. The application will be created in the Android Studio development environment in the JavaScript programming language. The bottom line is a working mobile application.

**Keywords:** Android, Android Studio, application, egg timer

Яичный таймер, также известный как кухонный таймер, представляет собой устройство, основная функция которого заключается в том, чтобы помогать в приготовление различных блюд, в данном случае вареного яйца.

Цель данной статьи является создать рабочее мобильное приложение. Приложение будет создано на языке программирования JavaScript в среде разработки Android Studio.

Исследованиями в области разработки мобильных приложений занимались многие российские и зарубежные исследователи. А.С. Винокуров, Р.И. Баженов [1] рассмотрели разработку приложений для мобильных устройств. С.К. Заманова, Г.Е. Сейдахметова, Г.Г. Масимова, А.Е. Манатова[2]. Они изучили современные подходы к разработке мобильных приложений. Также они рассмотрели разработку приложения в среде Rad Studio XE7. Е.Н.Aмиргaлиeв и др. разработал свою собственную модель отправки информационных сообщений для мобильных операционных систем.[4]

Первый шаг - найти изображение яйца и поместить его в папку «/res/drawable» (рис.1).

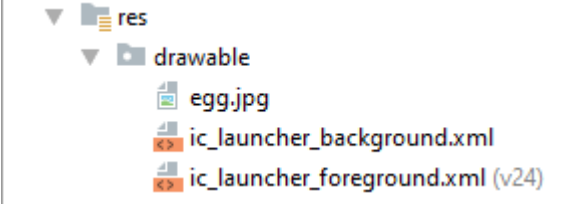

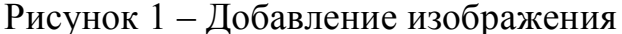

Далее нужно определить и добавить строки, которые будем использовать для таймера (рис.2).

```
<resources>
   <string name="app name">Egg Timer</string>
   <string name="start">Start</string>
   <string name="stop">Stop</string>
   <string name="start time">0:00</string>
   <string name="default time">1:00</string>
   <string name="lets eat">Let\'s eat !</string>
</resources>
```
Рисунок 2 – добавление строк

Пользовательский интерфейс яичного таймера будет довольно простым, с «ImageView» для отображения изображения яйца и «EditText» для разрешения пользователю вводить время для таймера и, наконец, кнопка для запуска яичного таймера.

Используем «ConstraintLayout», чтобы разместить все эти представления на экране (рис.3).

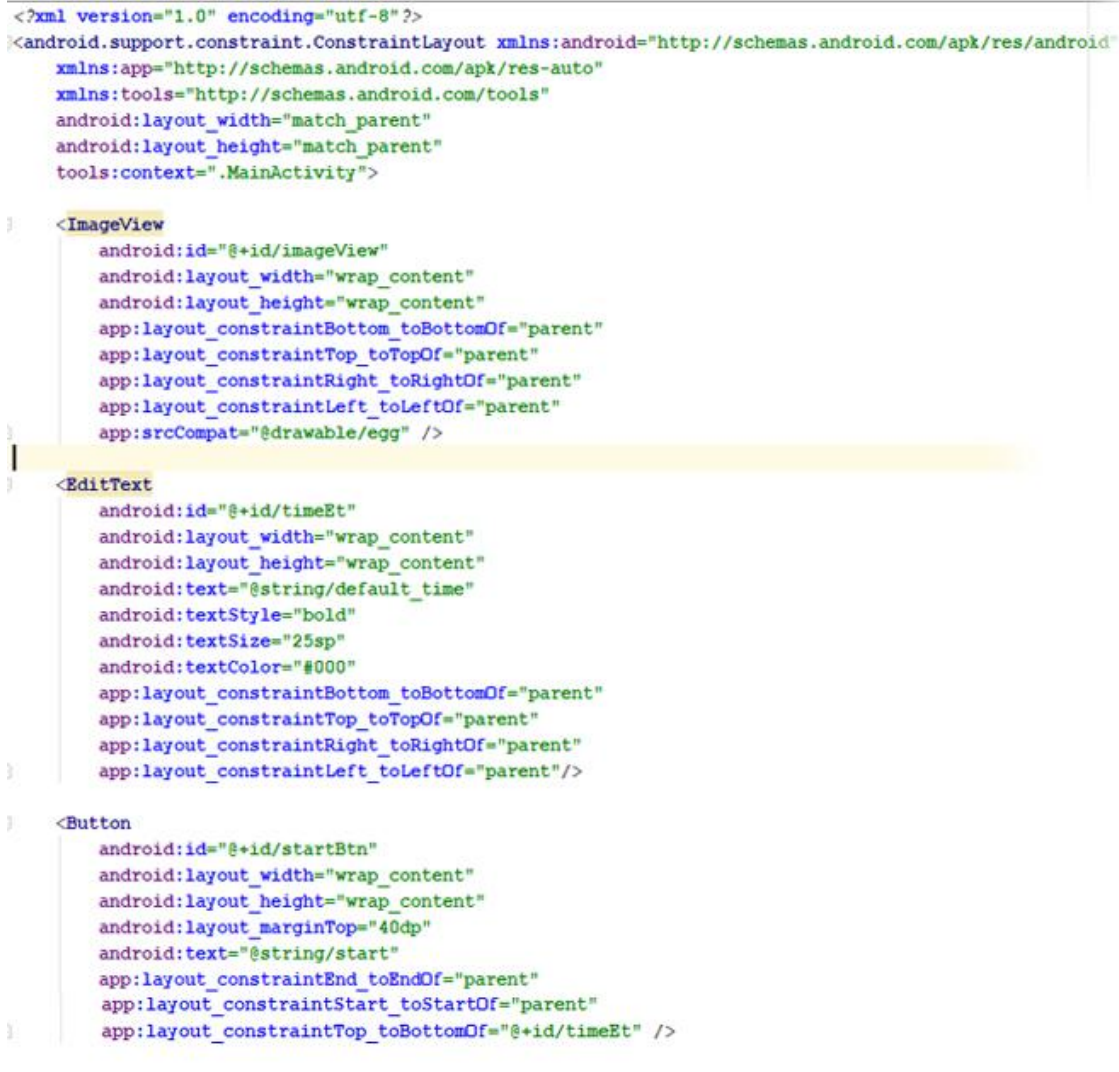

</android.support.constraint.ConstraintLayout>

Рисунок 3 – работа над интерфейсом

Наиболее важной частью нашего таймера яиц является логический код, написанный в «MainActivity». Для управления таймером будем использовать объект «CountDownTimer» из стандартного Android SDK. В методе «onCreate» находим ссылки для «EditText» и «Button». Используем логическое значение, указывающее, запущен ли Egg Timer или нет.

Когда пользователь нажимает кнопку, сначала проверяем, запущен ли яичный таймер. Если он запущен, останавливаем «Egg Timer», отменяя запущенный экземпляр «CountDownTimer». Меняем сообщение на кнопке и включаем курсор на «EditText».

Если таймер яиц выключен, запускаем его. Для этого отключаем курсор на «EditText» до получения значения времени, введенного пользователем в «EditText». Если введенное значение не в формате min:sec, устанавливаем время по умолчанию.

После этого создаем новый «CountDownTimer», передавая параметр время для таймера. Второй параметр указывает «OnTick» метод «CountDownTimer». В методе «onTick» конвертируем значение

«millisUntilFinished», чтобы извлечь оставшееся время в формате min:sec. После этого отображаем новое значение в «EditText».

Когда «CountDownTimer» заканчивается, вызывается метод «onFinish». Устанавливаем значения по умолчанию, а затем показываем пользователю предупреждающее сообщение о том, что ему пора есть. Наконец, публикуем отложенное выполнение «Runnable» через обработчика, чтобы сбросить таймер на время по умолчанию (рис.4).

```
import android.os.CountDownTimer;
import android.os.Handler;
import android.support.v7.app.AlertDialog;
import android.support.v7.app.AppCompatActivity;
import android.view.View;
import android.widget.Button:
import android.widget.EditText;
public class MainActivity extends AppCompatActivity
   private EditText timeEt;
   private Button startBtn:
   private boolean started;
   private CountDownTimer countDownTimer;
   private static final Handler HANDLER = new Handler();
    @Override
   protected void onCreate (Bundle savedInstanceState) {
       super.onCreate(savedInstanceState);
        setContentView(R.layout.activity_main);
        timeEt = findViewById(R.id.timeEt);startBtn = findViewById(R.id.startBtn);
        startBtn.setOnClickListener(new View.OnClickListener() {
            @Override
            public void onClick (View view) {
                if (started) {
                   started = false;
                   startBtn.setText(R.string.start):
                   timeEt.setCursorVisible(true);
                    countDownTimer.cancel():
                l else lstarted = true:startBtn.setText(R.string.stop);
                    timeEt.setCursorVisible(false);
                    String rawTime = timeEt.getText().toString();
                    String[] tmp = rawTime.split(";");long time = 60 * 1000;
                    try \{time = (Integer.parseInt(tmp[0]) * 60 + Integer.parseInt(tmp[1])) * 1000;} catch (Exception e) {
                        timeEt.setText(R.string.default_time);
                    J.
                    countDownTimer = new CountDownTimer (time, 100) {...};
                    countDownTimer.start():
            -1
        \mathcal{W}:
<sub>1</sub>
```
Рисунок 4 – создание экземпляров

После завершения таймера видим такое изображение (рис.5).

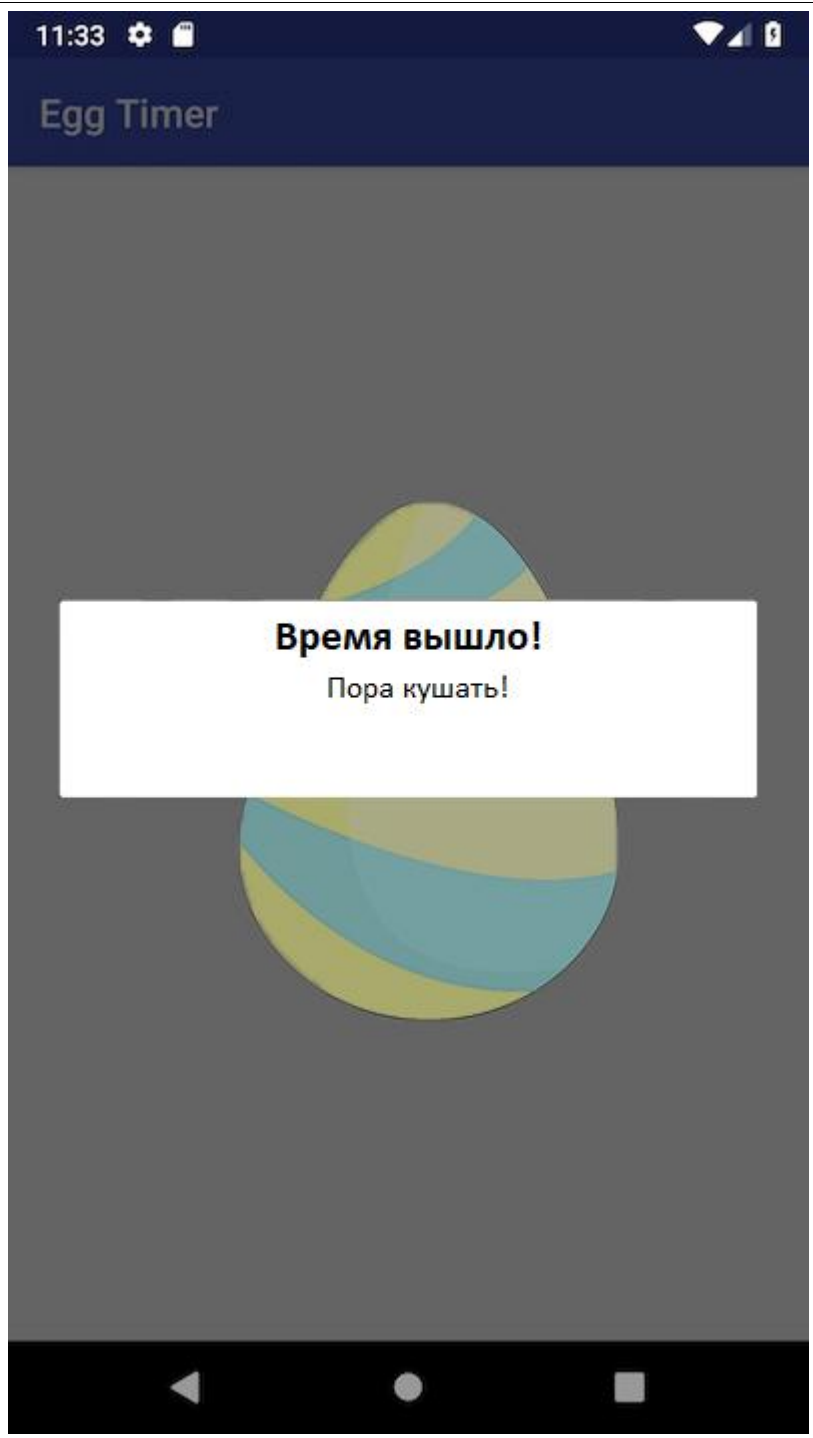

Рисунок 5 – Работа таймера

В данной статье был разработан таймер для различной вариации варки яиц. С его помощью можно будет теперь вовремя вытащить готовое яйцо. Приложение было написано в среде разработке Android Studio на языке программирования JavaScript.

#### **Библиографический список**

1. Винокуров А.С., Баженов Р.И. Разработка мобильного приложения информационного сайта для абитуриентов и первокурсников

университета // Современные научные исследования и инновации. 2015. № 7-2 (51). С. 54-62.

- 2. Заманова С.К., Сейдахметова Г.Е., Масимова Г.Г., Манатова А.Е. Разработка мобильного приложения в среде Rad Studio XE7 // Труды Международного симпозиума «Надежность и качество». 2015. №1. С. 237- 240.
- 3. Amirgaliyev E.N., Kalizhanova A.U., Kozbakova A.KH. Development of applications to mobile devices in Android platform // Труды Международного симпозиума «Надежность и качество». 2015. №1. С. 240-242.